## **MateriApps Live!**の導入と**HΦ**の使用方法

# Takahiro Misawa (三澤貴宏) ISSP Univ. of Tokyo

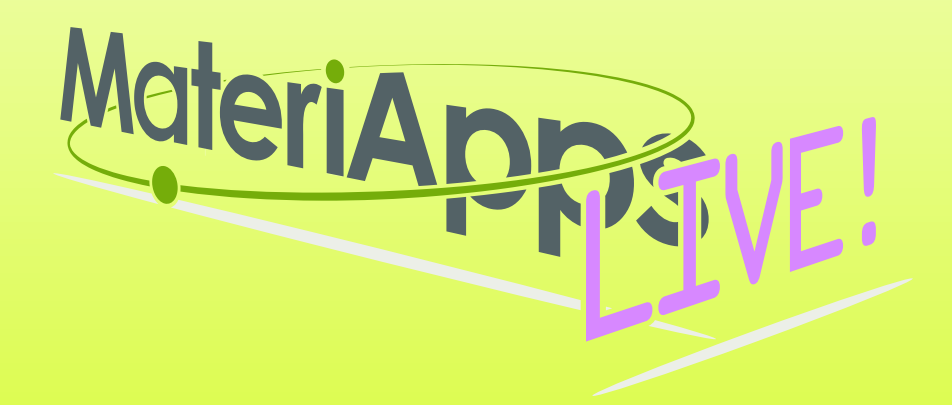

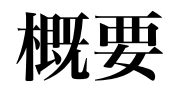

1.USBの配布

- 2.USBからVirtual Box(VB), MateriAppsLive!を各自のPCへコピー
- 3.Virtual Boxのインストール(ダブルクリック)
- 4.MateriAppsLiveの立ち上げ: VBからインポート
- 5.MateriAppsを用いたHΦの使用

注意**:** 

- **1. USB**は持ち帰って大丈夫です。各自の**PC**などにインストールして 試してください。
- **2. VB**は以下のサイトから

**<https://www.virtualbox.org/wiki/Downloads>** 

**MaetriAppLive!**は以下のサイトからダウンロードすることも可能です。

**<http://cmsi.github.io/MateriAppsLive/> (**今回**,USB**で配布するのは**MateriAppsLive!**の容量が大きいから**~2GB)**

### 配布した**USB**の中身

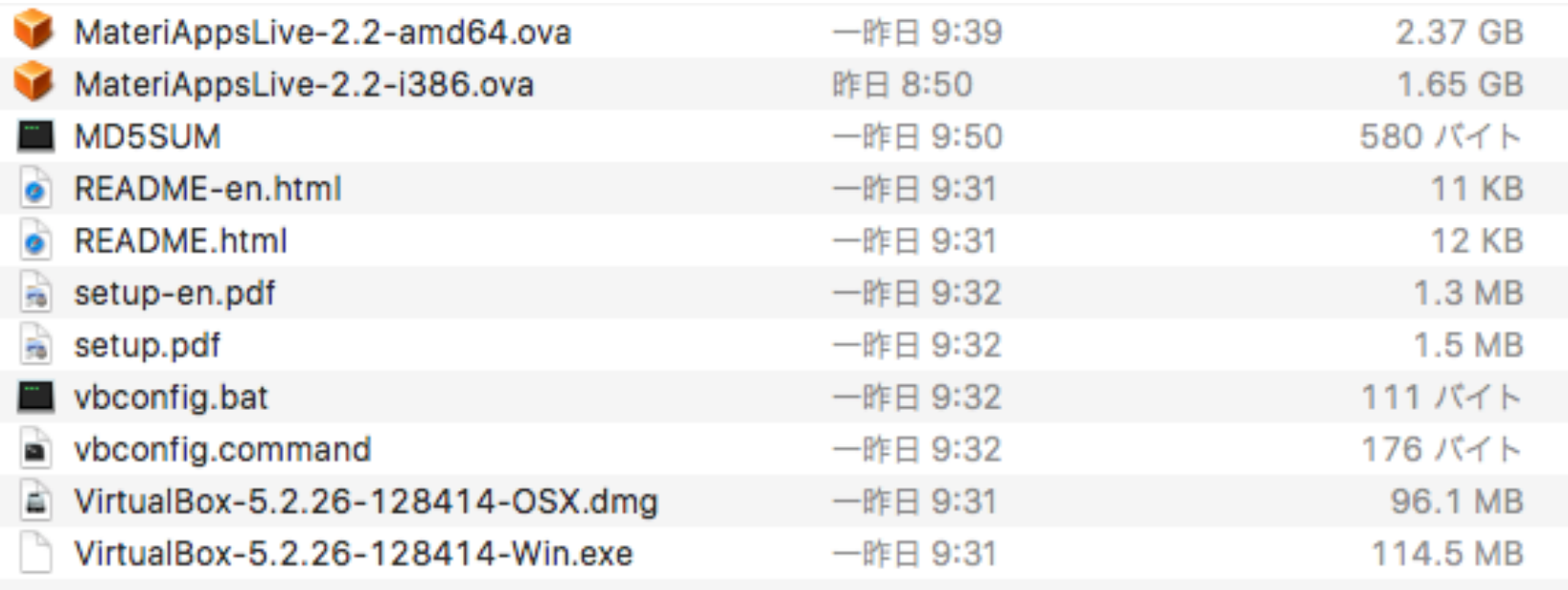

**1.VB, MateriAppsLive-2.2-amd64.ova**をどこかにコピー **(**講習会**PC**には**VB**はインストール済み**) 2.VB**をダブルクリックしてインストール **3.ova**ファイルをダブルクリックしてインポート 日本語設定**:** 

**User: user Password: live**

**setxkbmap -layout jp**

#### MateriA MateriApps LIVE!

- Use in virtual machine or boot directly from USB stick (Debian Live Linux)
	- run on Windows, Macintosh, etc
	- just boot and get ready for materials science simulations without installation
- Pre-installed applications and tools
	- abinit, AkaiKKR, ALPS, CP2K, Feram ,ERmod,
	- DSQSS, Gromacs, HΦ, LAMMPS, mVMC, OpenMX, Quantum Espresso, SMASH, xTAPP 等
	- ParaView, Tapioca, VESTA, VMD, XCrysDen…
	- GUI installer for GAMESS and VMD
- available from MateriApps LIVE! webpage
	- distributed 3000+ copies since 2013.7

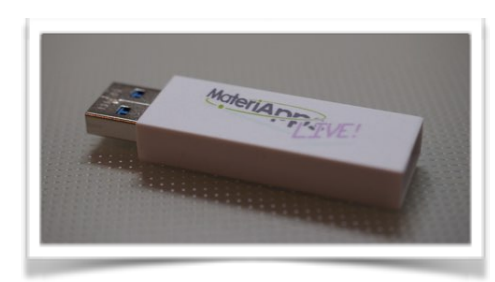

**/usr/share /usr/bin**  以下に様々なソフトが プレインストール**!**

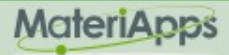

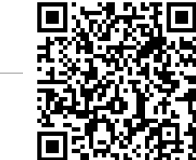

### MateriApps LIVE! が役に立つシチュエーション

- MateriApps LIVE! を用いた講習会の実績
	- MateriApps LIVE! ハンズオン
	- HΦ、xTAPP、ALPS、バージョン管理システム
	- 今年度: DCore 7/30(月),MateriAppLive! 8/28(水), xTAPP 10/19(金), DDMRG 11/14(水), HΦ(厳密対角化) 12/12(水), RESPACK (第一原理有効模型) 3/1(金)
	- **•** 今後の予定**: alamode [**直接法に基づく非調和格子振動のモデル化**] 5/17(**金**) [**予定**]**
- 講義での利用例 (東大理、東工大、他)
	- 計算物理学
	- 計算機実験 (UNIX + C 実習環境、LaTeX、バージョン管理システム)
- 実験研究者・企業研究者による利用
- 計算機科学の研究者による利用
- **•** 最近ではトラブルはほぼゼロ**(VirtualBox OVA**版**)**、**15**分程度でセットアップ完了

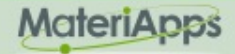

# MA Live! で困ったら..

### FAQ

**[https://github.com/cmsi/MateriAppsLive/wiki/FAQ#virtualbox](#page-6-0)**

### FAQ Frequently Asked Questions / よくある質問

- VirtualBox関連
- Software update / ソフトウェアアップデート
- Login and Logout / ログイン・ログアウト
- Keyboard / キーボード
- Japanese Input / 日本語入力
- Teminal / ターミナル

### 質問 **<https://github.com/cmsi/MateriAppsLive/issues>**

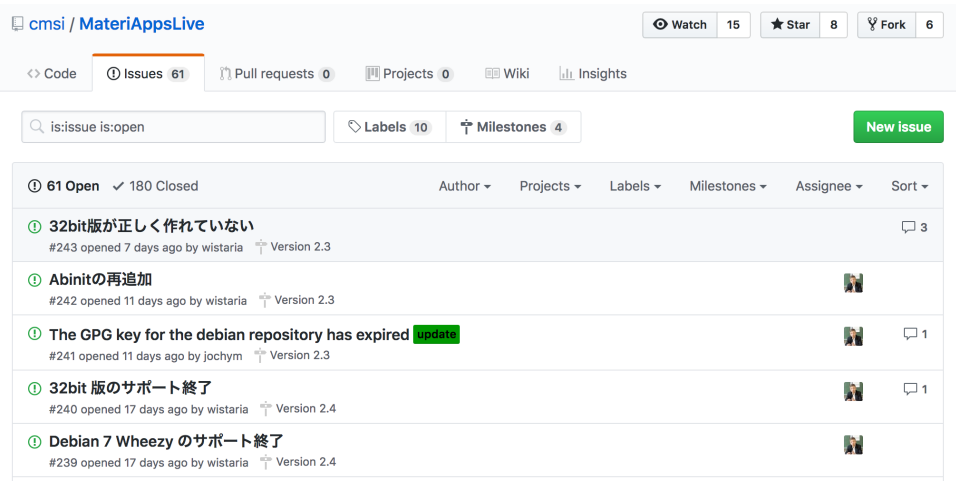

### <span id="page-6-0"></span>How to use HΦ in MA Live!

1.Materi Apps上でterminalを立ち上げる

2.HPhiというコマンドがすでに存在するので

HPhi -s stan.in のような形で実行すればHΦの計算が行える

3. /usr/share/hphi/samples 以下に様々なインプット ファイルがあるので参照のこと Accessories ≻ Database [以下で幾つかの例について実演] S Education

> 日本語設定**: setxkbmap -layout jp**

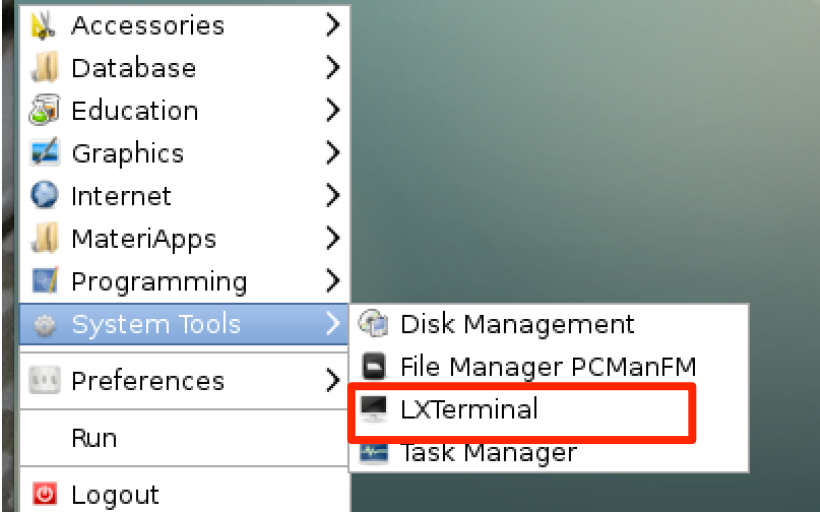

# How to use HΦ for standard models

### Only stan.in is necessary (< 10 lines) !

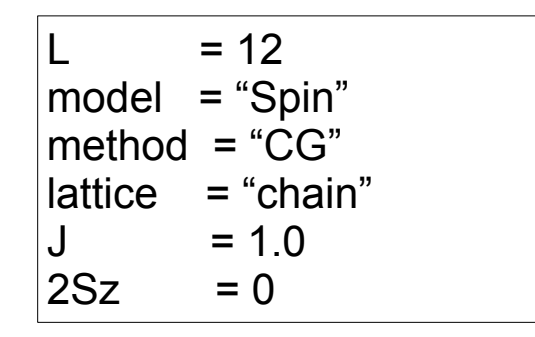

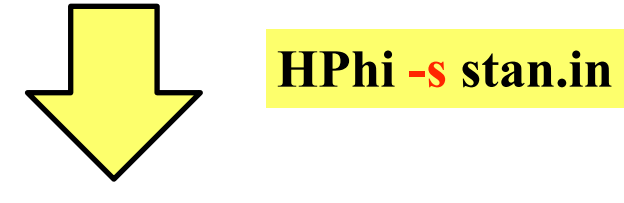

ex. L=12 1d Heisenberg model, GS by LOBCG method

Method Lanczos - ground state CG - LOBCG TPQ - finite-temperature FullDiag - full-diagonalization

./ouput : results are output

### Important files

./output/zvo\_energy.dat  $\rightarrow$  energy ./output/zvo\_Lanczos\_Step.dat  $\rightarrow$  convergence ./output/zvo\_cisajs.dat  $\rightarrow$  one-body Green func. ./output/zvo\_cisajscktalt.dat  $\rightarrow$  two-body Green func.

### **Demonstrations @ laptop**

### 1D Heisenberg model (S=1/2): LOBCG

kagome Heisenberg model (S=1/2): TPQ

### **You can enjoy HΦ on your laptop !**

# How to build HΦ in MA Live!

最新版の**HΦ**を使いたい時は**build**し直す必要があることがあります

- 1. git clone https://github.com/issp-center-dev/HPhi.git
- 2. cd ./HPhi
- 3. mkdir build
- 4. cd ./build
- 5. cmake ../
- 6. make
- 7. HPhi/build/src 以下に実行体HPhiが生成

git,cmakeが入っている環境であれば、以上の手順でインストール可能 [他にc,fortranコンパイラ,lapackなども必要]